## <span id="page-0-0"></span>Intro to R - 2. Objects and Data OIT/SMU Libraries Data Science Workshop Series

Michael Hahsler

OIT, SMU

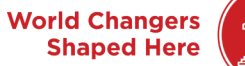

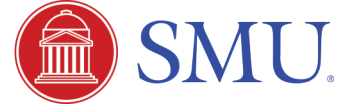

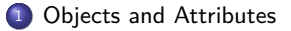

[Matrices](#page-8-0)

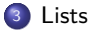

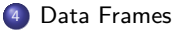

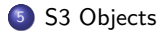

[Importing Data in R](#page-20-0)

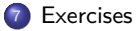

<span id="page-2-0"></span>[Objects and Attributes](#page-2-0)

### Intrinsic attributes: mode

All entities in R are called objects. Objects have the **intrinsic attributes** mode and length.

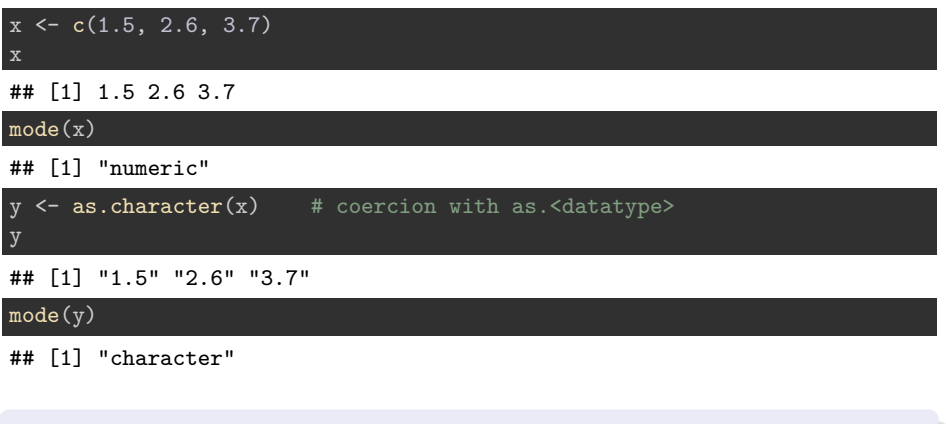

Modes are types "numeric", "complex", "logical", "character", and "raw".

## Intrinsic attributes: length

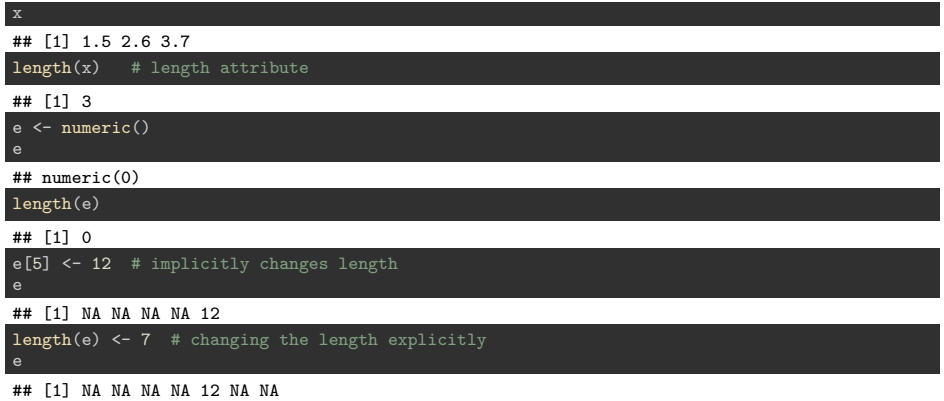

### Regular attributes

Regular attributes can be read and set using  $attr()$  and  $attributes()$ .

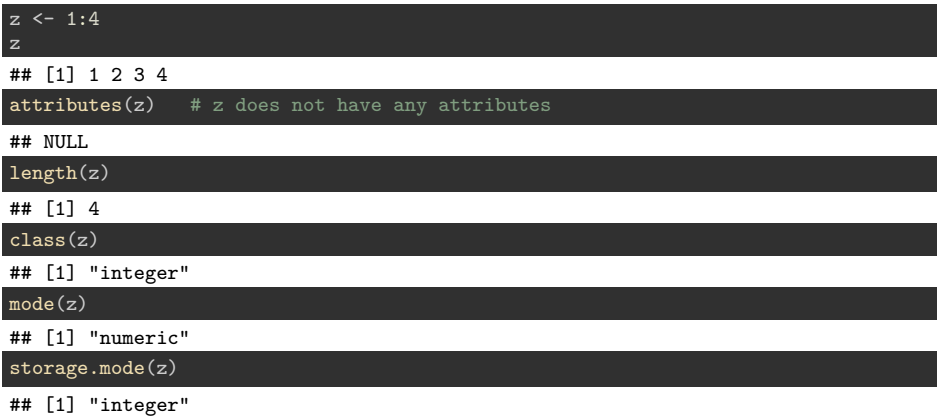

Setting an attribute can change the object. For example, the dim attribute allows R to treat z as a matrix.

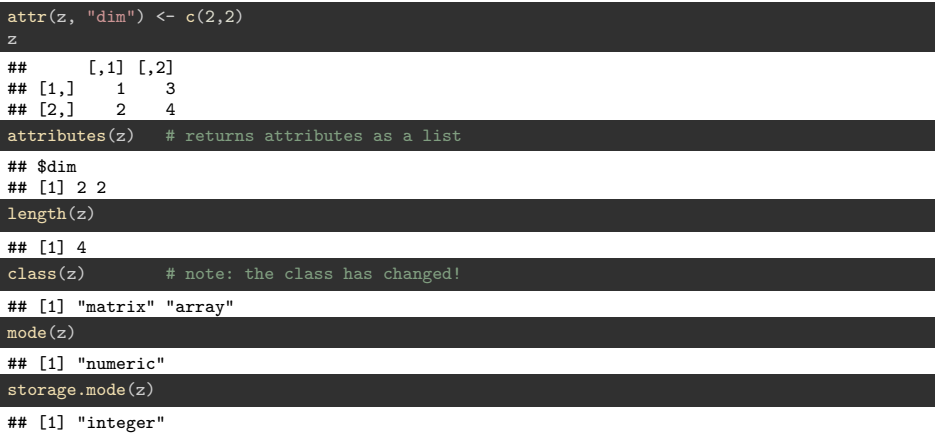

#### **Notes:**

- mode, storage.mode, and class are confusing!
- $\bullet$  class()returns the class of an object (same as  $\text{attr}(x, 'class')$ ). If the object does not have a class attribute (S3) or an implicit class (matrix, array, integer) then it returns the storage type (storage.mode).

#### Recommendation

Use 'str()' to inspect an object's structure and attributes instead.

#### Example:

#### str(z)

## int [1:2, 1:2] 1 2 3 4

## <span id="page-8-0"></span>**[Matrices](#page-8-0)**

## Matrix: 2-dimensional array with consistent data type

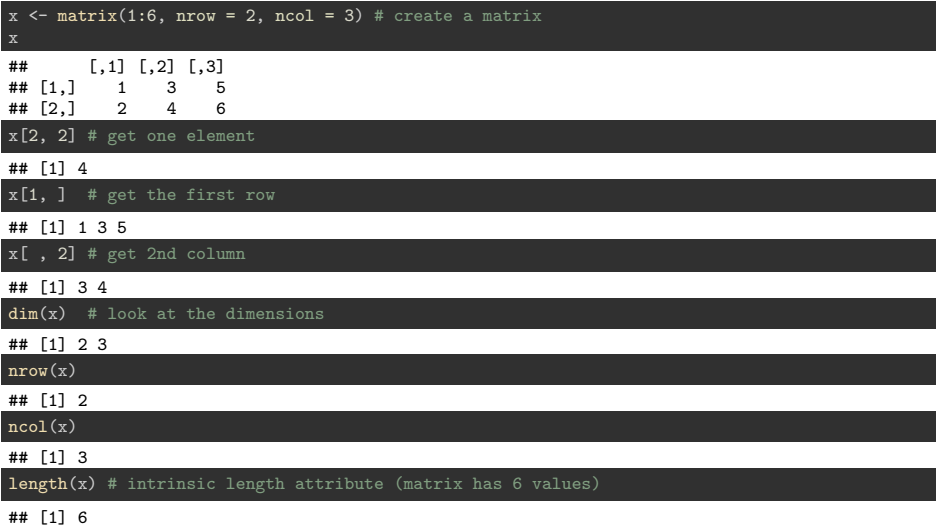

## Matrix: Dimnames

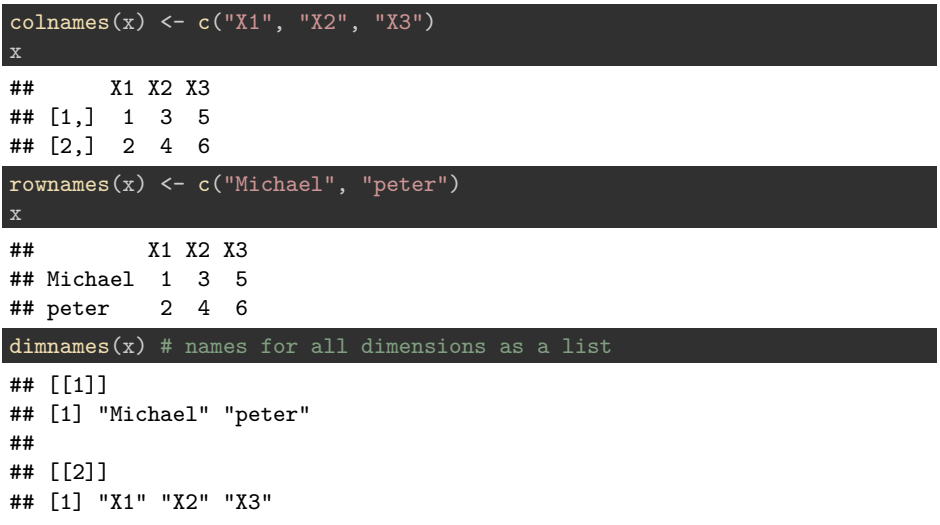

## Matrix: Row and Column operations

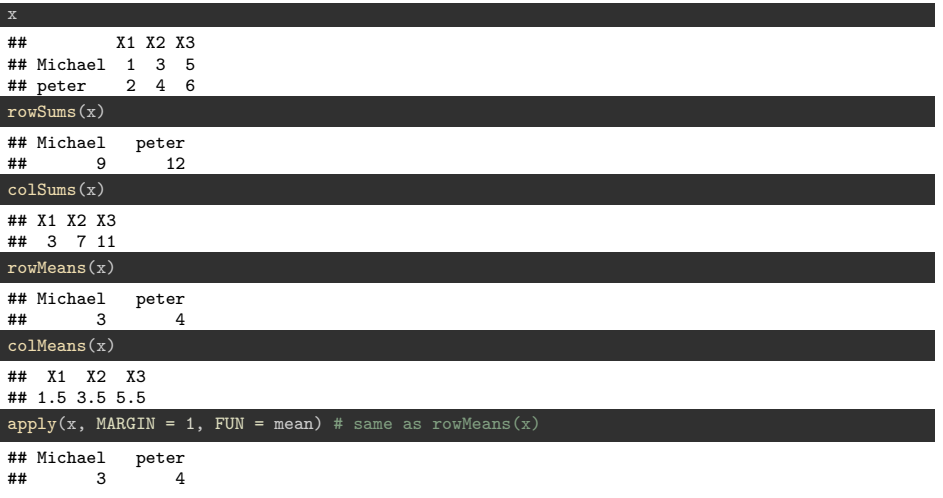

apply applies any function to rows (MARGIN = 1) or columns (MARGIN = 2) of a matrix.

### Matrix: rbind, cbind

Construct a matrix by adding another matrix as new columns or rows.

```
m1 \le - matrix(TRUE, nrow = 2, ncol = 2)
m0 \le - matrix(FALSE, nrow = 2, ncol = 2)
x \leftarrow \texttt{cbind}(m0, m1) # binding columns
x
## [,1] [,2] [,3] [,4]
## [1,] FALSE FALSE TRUE TRUE
## [2,] FALSE FALSE TRUE TRUE
x \leftarrow rbind(\overline{x}, cbind(m1, m0)) # binding rows
x
## [,1] [,2] [,3] [,4]
## [1,] FALSE FALSE TRUE TRUE
## [2,] FALSE FALSE TRUE TRUE
## [3,] TRUE TRUE FALSE FALSE
## [4,] TRUE TRUE FALSE FALSE
```
## Matrix algebra (advanced knowledge)

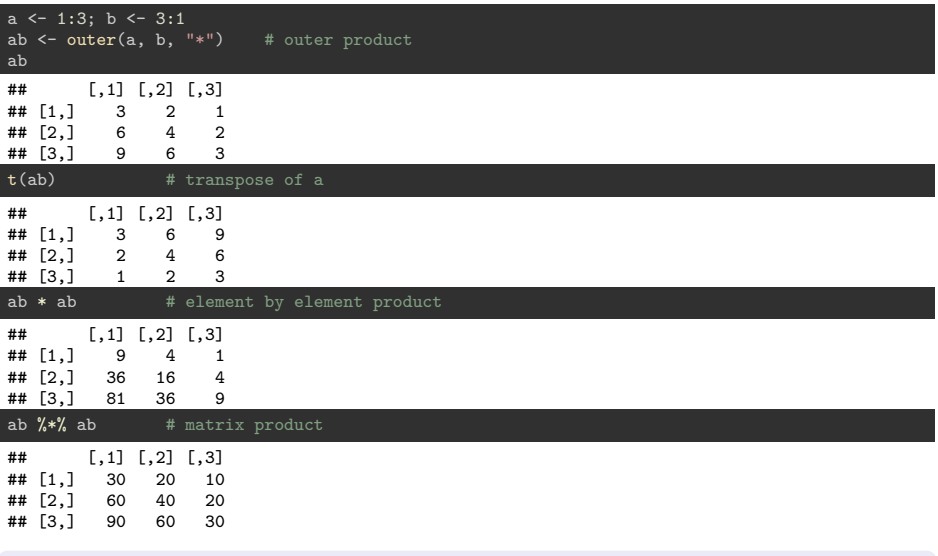

Other important functions: crossprod(), solve() (linear equations), svd(), eigen()

## <span id="page-14-0"></span>[Lists](#page-14-0)

## List

Lists are very common in R. A list is an object consisting of an ordered collection of objects (its components).

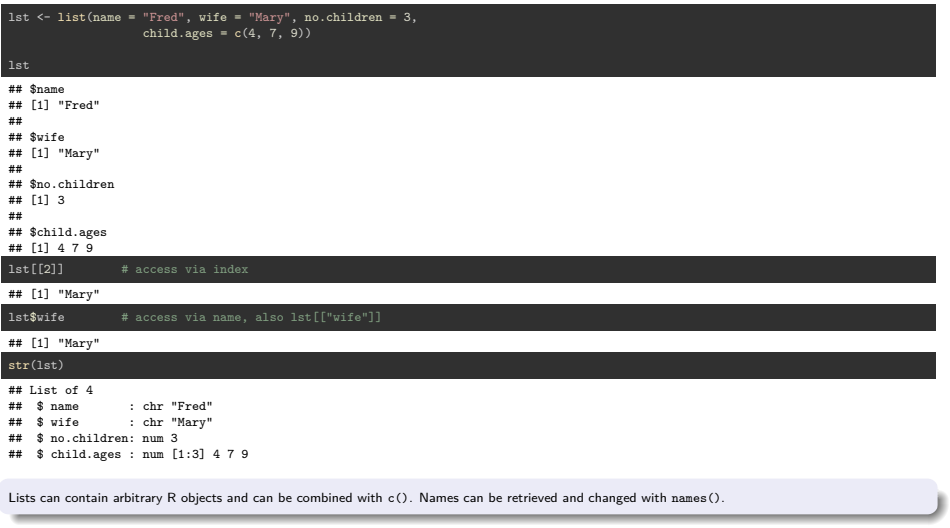

## <span id="page-16-0"></span>[Data Frames](#page-16-0)

### Data Frame: The spread sheet of R

A data frame looks like a spread sheet. It is a list of column vectors with class data.frame.

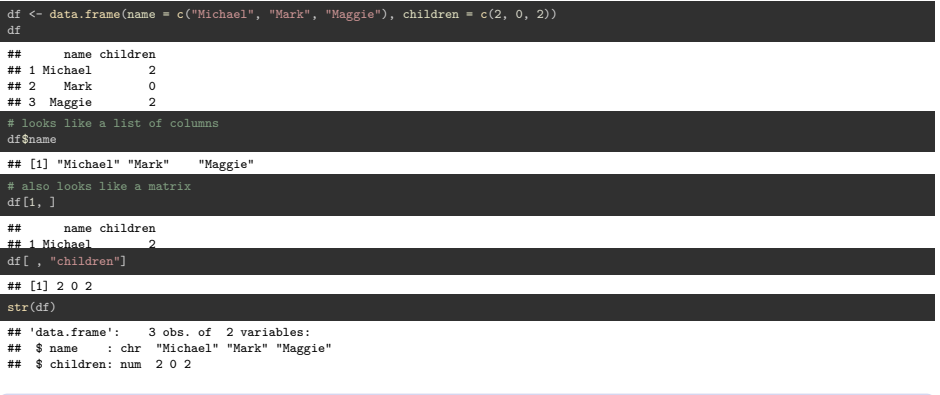

#### Hints

- **1** Data structures can be inspected using the Environment tab in RStudio.
- <sup>2</sup> A data frame is a list of columns and can be accessed like a list.
- <sup>3</sup> Character strings are often automatically converted to factor.

<span id="page-18-0"></span>[S3 Objects](#page-18-0)

## S3 Objects

S3 objects are just regular R objects with a class attribute. Often it is a list.

```
# roll a die 100 times and tabulate the results
dice rolls \leq sample(1:6, size = 100, replace = TRUE)
tbl <- table(dice rolls)
tbl
## dice_rolls
## 1 2 3 4 5 6
## 15 14 14 18 14 25
attributes(tbl)
## $dim
## [1] 6
##
## $dimnames
## $dimnames$dice rolls
## [1] "1" "2" "3" "4" "5" "6"
##
##
## $class
## [1] "table"
str() is very helpful and shows the class.
str(tbl)
## 'table' int [1:6(1d)] 15 14 14 18 14 25
## - attr(*, "dimnames")=List of 1
## ..$ dice_rolls: chr [1:6] "1" "2" "3" "4" ...
    Michael Hahsler (OIT, SMU) Intro to R - 2. Objects and Data 20 / 31
```
<span id="page-20-0"></span>[Importing Data in R](#page-20-0)

## Accessing R data sets

R (or packages) come with data sets. These sets can be loaded using data(). Without arguments data() shows all available data sets.

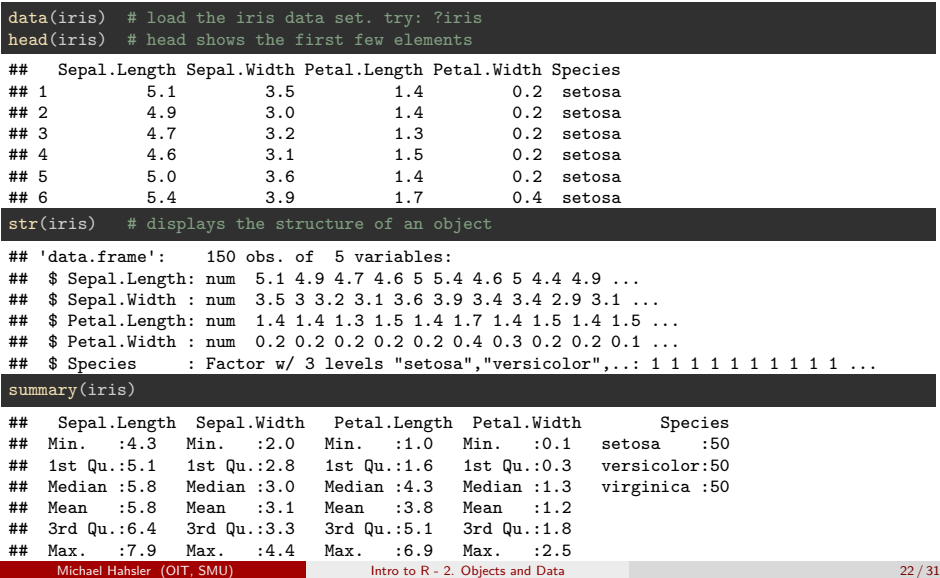

### Reading and writing CSV and text files

read.table() and write.table() can be used to read/write complete file to/from data.frames. The file format can be space or tab-separated, CSV, with our without column/row labels, etc. For CSV we have a convenience functions read.csv() and write.csv()

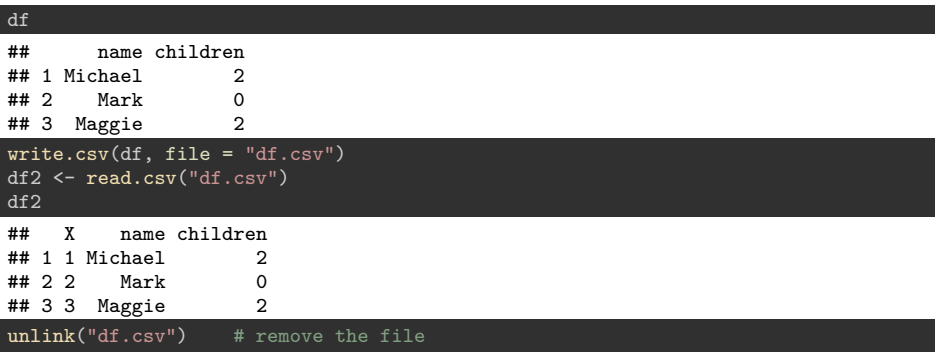

#### **Notes**

<sup>1</sup> Don't forget to set the working directory (RStudio: Session -> Set Working Directory) <sup>2</sup> See ? read.table and ? write.table for all available options (column headers, etc.).

### Importing Excel Files

**Note:** You need to

- $\bullet$  Install package xlsx using Tools -> Install Packages....
- $\bullet$  download the file MLB cleaned.xlsx

library(xlsx) mlb <- xlsx::read.xlsx2("MLB\_cleaned.xlsx", sheetIndex = 1)

**Important: Always check if the data was read in correctly!!!**

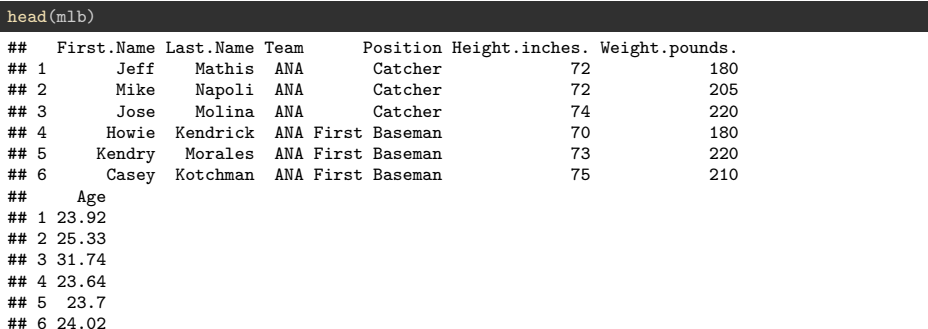

### Importing Files: Common issues

Data looks fine with head(), but...

#### str(mlb)

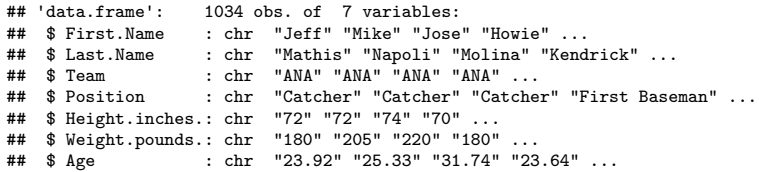

#### Recommendation

- Often data types are not read correctly (e.g., numbers might be read as character or we want some columns top be factors because they are nominal variables). Variable names have extra dots at the end. These need to be fixed (see next slide).
- There may be issues with different versions of Excel. It is often easier to export the spread sheet from Excel as a CSV file to be read by R.

### Importing Files: Fixing data types

```
mlb$Height <- as.numeric(as.character(mlb$Height.inches.))
mlb$Height.inches. <- NULL # remove the column with the old name
mlb$Weight <- as.numeric(as.character(mlb$Weight.pounds.))
mlb$Weight.pounds. <- NULL
mlb$Age <- as.numeric(as.character(mlb$Age))
mlb$First.Name <- factor(mlb$First.Name)
mlb$Last.Name <- factor(mlb$Last.Name)
mlb$Team <- factor(mlb$Team)
mlb$Position <- factor(mlb$Position)
```
str(mlb)

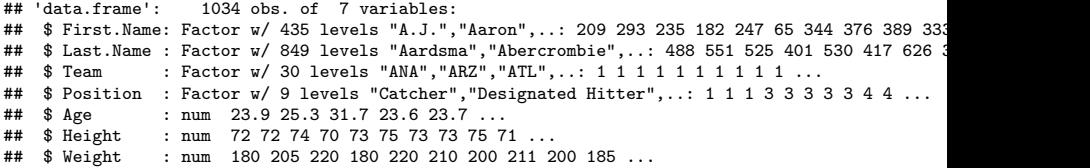

This looks better. Height, weight and age are now numbers. The name, team and positions are factors.

## Importing Files: Fixing data types

#### summary(mlb)

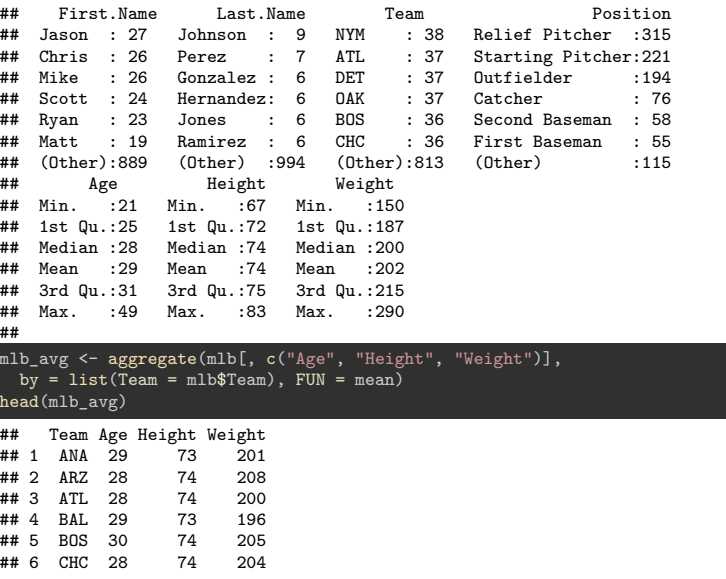

## Exporting Data to Excel

Options:

- **1** Write data into a CVS file with write.csv() and open in Excel.
- <sup>2</sup> Construct a Excel workbook using multiple calls to write.xlsx2()

```
library("xlsx")
# create a workbook with two spread sheets
write.xlsx2(mlb, file = "mlb_new.xlsx",
  sheetName = "MLB Data")
write.xlsx2(mlb avg, file = "mlb new.xlsx",
  sheetName = "MLB Averages", append = TRUE)
```
### Importing an Excel sheet that was saved as CSV.

It is often better to just save the Excel sheet as a CSV file and read it into R.

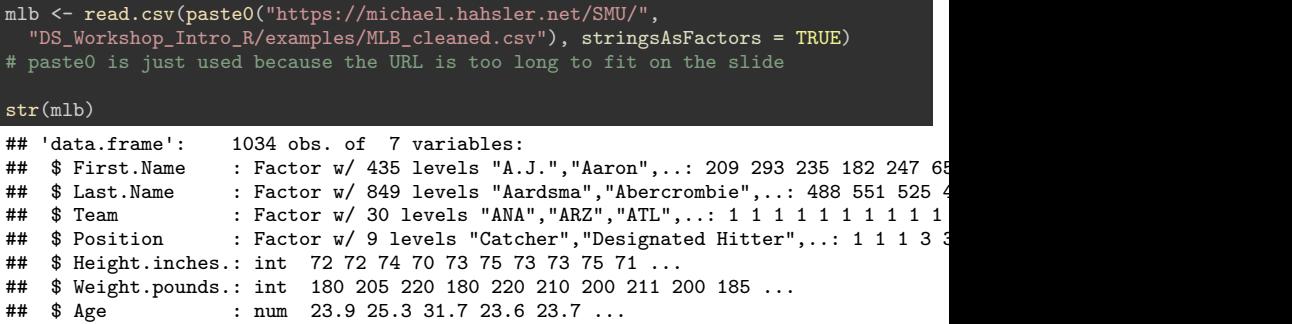

### Hint

R can directly read from URLs and does an OK job for identifying the correct data types.

## <span id="page-29-0"></span>**[Exercises](#page-29-0)**

### <span id="page-30-0"></span>**Exercises**

- **1** Read and clean the MLB data set.
- <sup>2</sup> Select only the players for the team 'ARZ'. Compare the column Team with 'ARZ' and use subsetting to select the rows.
- **3** How many players does the team 'ARZ' have in the data set?
- <sup>4</sup> What is the weight of the heaviest player of the team 'ARZ' (use a function).
- <sup>5</sup> What is the average age of all players in the dataset?
- <sup>6</sup> Add a column called BMI and add the body mass index [\(https://en.wikipedia.org/wiki/Body\\_mass\\_index\)](https://en.wikipedia.org/wiki/Body_mass_index) for each player.
- <sup>7</sup> Create a data.frame containing the names, year of birth, month of birth and day of birth as separate columns with the information for 3 people. Make sure the data.frame has column names (see colnames()).
- <sup>8</sup> Write the data.frame to a file in CSV format and check it in Excel.